## Numeracija dokumenata

Poslednja izmena 24/07/2024 2:21 pm CEST

Dokumenta se u programu Minimax numerišu automatski, unutar kalendarske godine za svaku vrstu dokumenata numeracija se radi automatski i ima isti niz npr: 2020-1, 2020-2, 2020-3...

Za neke vrste dokumenata (predračune, izdate račune i primljene račune) možemo odrediti odvojeno numerisanje različitih dokumenata tako što ćemo kreirati više vrsta numeracije za svaku vrstu izdatog računa posebno. Potom će program automatski numerisati dokumente npr AR2020-1, KR2020-1...

Primer: na izdatim računima možemo da odaberemo prethodno kreiranu numeraciju za domaće račune, ino račune, avansne račune i knjižna odobrenja...

U meniju Podešavanja organizacije izaberemo **Numeracija dokumenata**.

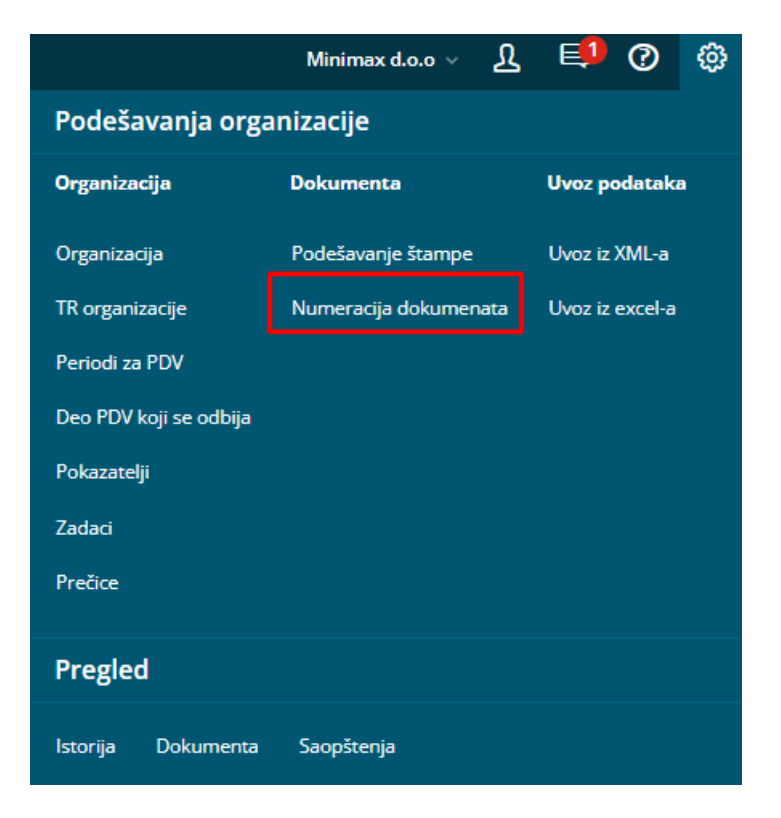

1 Kliknemo na dugme **Nov**.

## Numeracija dokumenata

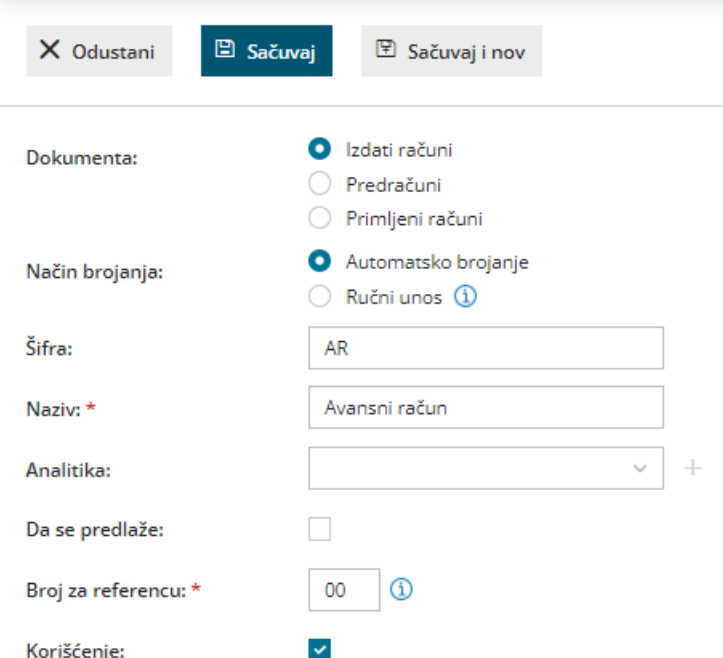

2 Izberemo vrstu **dokumenta: (izdati računi, primljeni računi, predračuni).**

3 Upišemo **šifru**: može biti sastavljena od najviše pet znakova i/ili brojeva, ono što tu upišemo pojavljivaće se ispred brojeva koje Minimax računu dodeljuje, i prikazuje se u padajućoj listi prilikom izbora numeracije na dokumentu.

4 Upišemo **naziv**: **ime numeracije**, koje se prikazuje u padajućoj listi prilikom izbora numeracije na dokumentu.

5 **Analitika -** izaberemo analitiku po želji, ali ovo nije obavezan podatak.

6 **Da se predlaže:** kvačicom označimo onu vrstu numeracije, koja se najčešće koristi i uvek će se predlagati za svaki izdati račun.

7 **Broj za referencu:** koristi se na nalozima za plaćanje i izvodima banke (zatvaranje stavki). Ovo je obavezan podatak.

Ako u šifarniku Numeracija dokumenata imamo makar jedan zapis za određenu vrstu dokumenta (IR, PR), prilikom unosa te vrste dokumenta pojaviće se polje Numeracija.

Prilikom unosa dokumenta moramo izabrati vrstu numeracije, standardno će biti izabrana vrsta za koju smo odlučili "Da se predlaže".

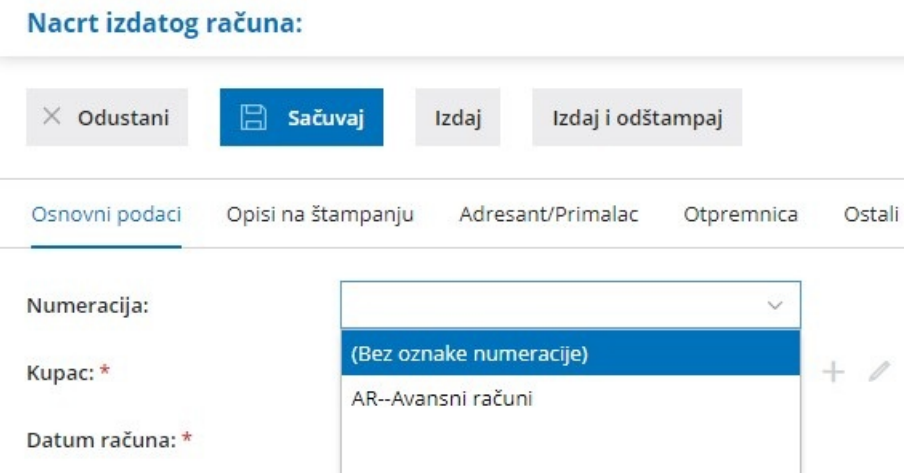

Dokumenta se numerišu unutar svake numeracije automatski u obliku **ŠifraGodina-BrojRačuna** (na primer RS2020-1).

Na osnovnom pregledu dokumenata su sva dokumenta, bez obzira na vrstu numeracije.

Pregled možemo ograničiti izborom vrste numeracije u polju **Numeracija**.

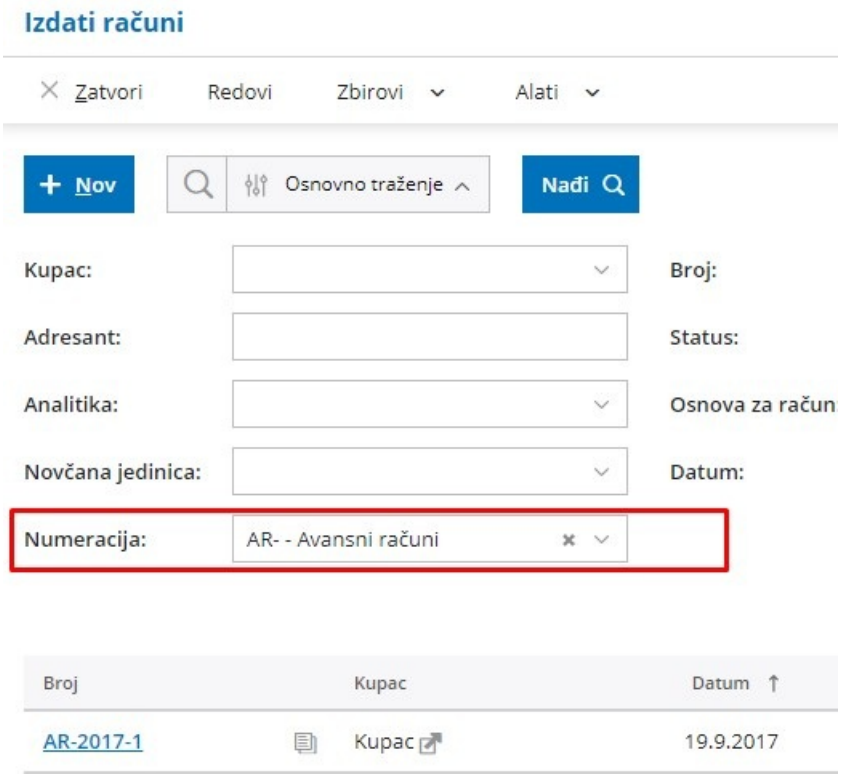

NAPOMENA: jednom sačuvan račun sa odabranom numeracijom NE MOŽE da se menja!